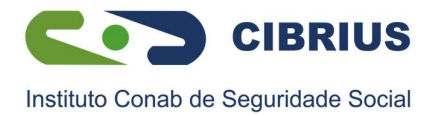

## Anuência do Contrato de Empréstimo

O CIBRIUS disponibilizará o contrato para anuência, somente quando concluída a negociação dos termos do contrato. É importante, antes de confirmar e autorizar a anuência, verificar se os dados do contrato estão de acordo com o que você negociou.

Para realizar a anuência do seu contrato, siga as orientações abaixo:

1°) Acesse o portal SouGov.br através do site ou pelo aplicativo para celular, clique em "Entrar com gov.br", em seguida digite o seu CPF, clique no botão "Avançar", digite sua senha e clique em "entrar":

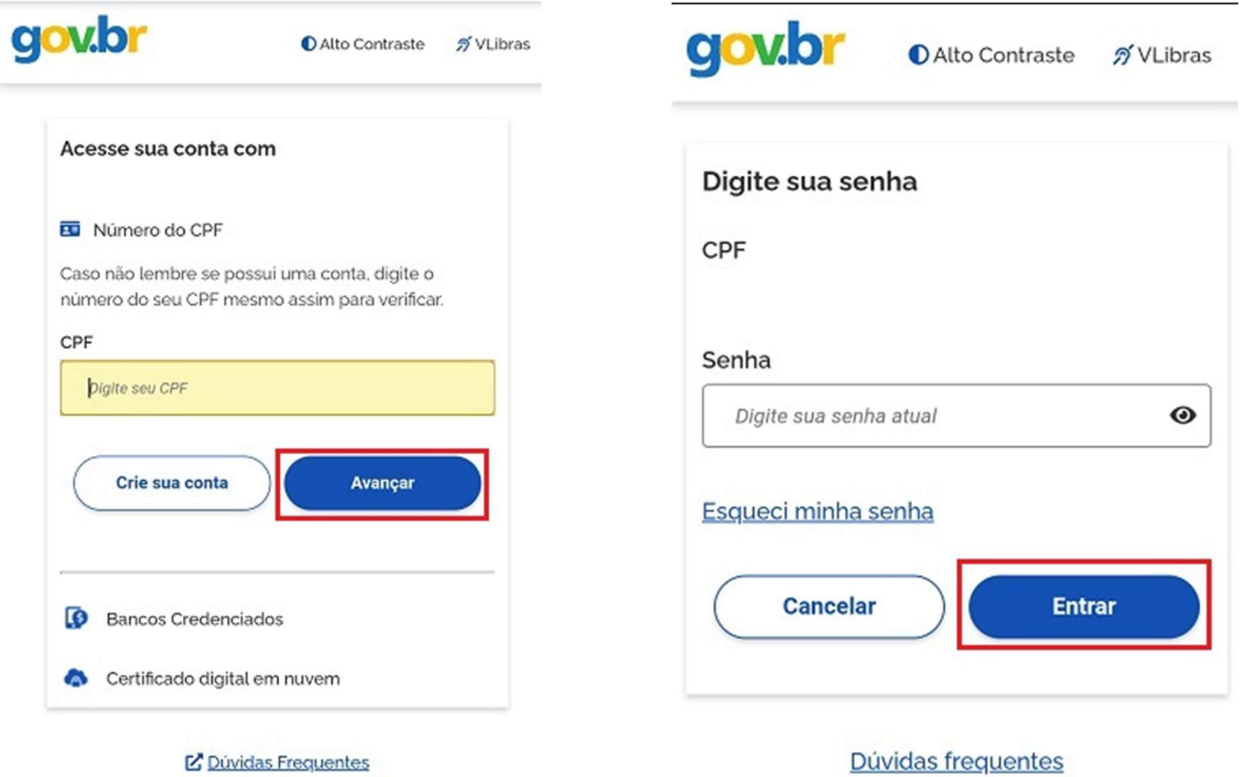

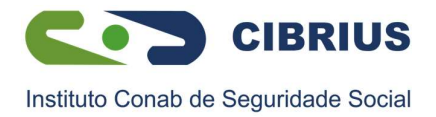

2º) Acesse em "Autoatendimento" o serviço "Consignação".

É importante, antes de fazer qualquer procedimento, verificar seu vínculo, caso tenha mais de um. Na seta ao lado de "Órgão – Uorg – Matrícula", você pode selecionar o vínculo desejado:

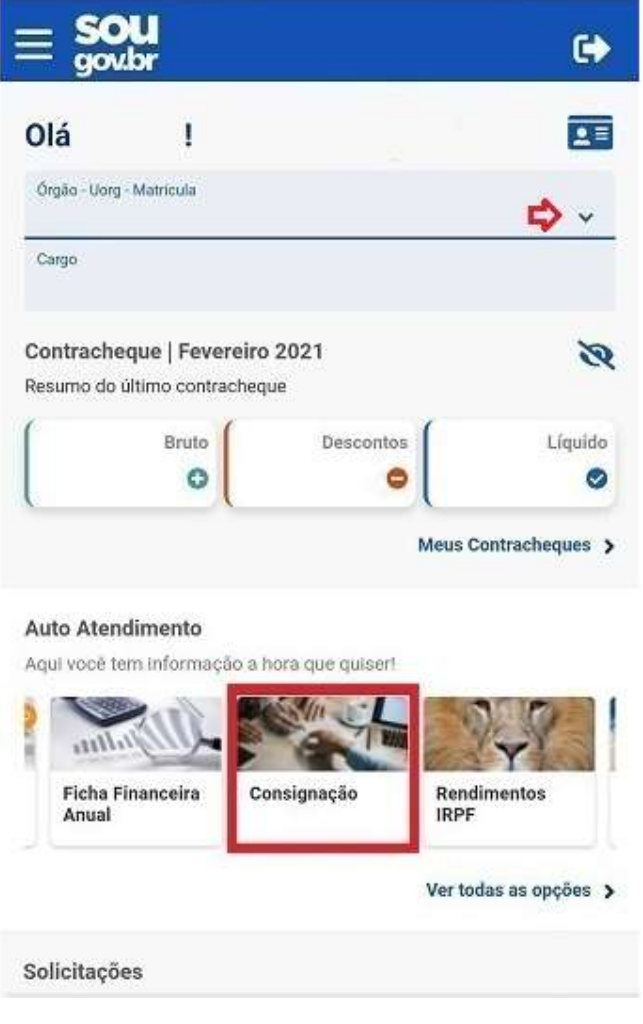

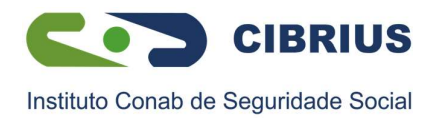

3º) Clique em "Empréstimo consignado", e em seguida, "Dar Anuência para Contrato de Empréstimo":

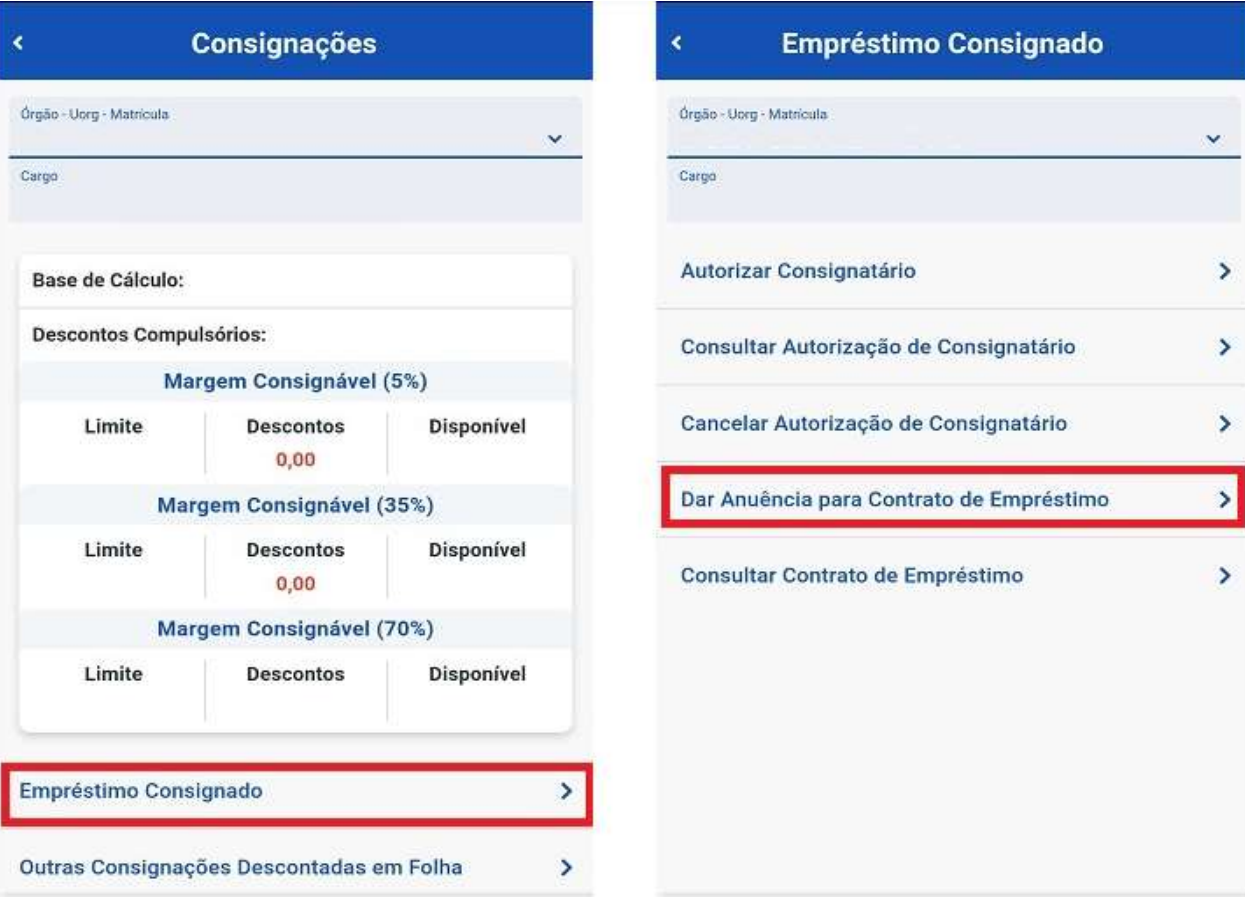

4º) Confira todos os dados em tela:

- Informações da Consignatária;
- Número do contrato;
- $\checkmark$  Valor da parcela;
- Taxa de juros;
- Valor bruto do contrato;
- Valor líquido do contrato;
- $\checkmark$  IOF (Imposto sobre Operações Financeiras);
- $\checkmark$  Custo Efetivo Total (CET).

Os dados poderão ser validados juntamente ao contrato do CIBRIUS que será enviado por email. Esse novo procedimento traz mais segurança, evitando equívocos sobre taxa de juros, prazo para pagamentos, valor das parcelas e outras cláusulas contratuais.

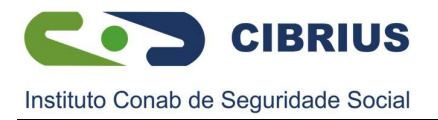

5º) Você poderá "Desistir" ou "Confirmar" a anuência do contrato. Ao desistir, a consignação não será efetuada e o recurso não será disponibilizado ao participante. Caso opte por aceitar, clique em "Confirmar" para visualizar os detalhes do seu contrato:

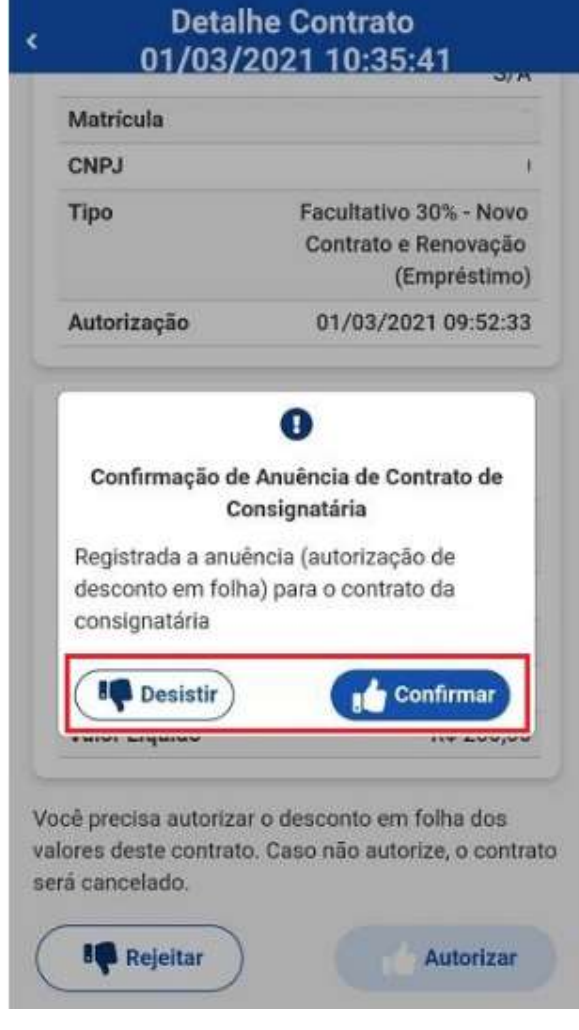

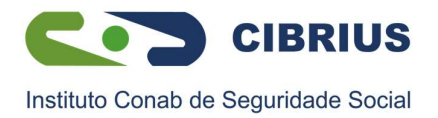

6º) Certifique-se, antes de clicar em "Autorizar", de que todas as informações do contrato estão de acordo com a negociação feita entre você e o CIBRIUS. Em caso de divergência de dados no contrato, clique em "Rejeitar" e comunique ao CIBRIUS, para que as devidas correções sejam providenciadas:

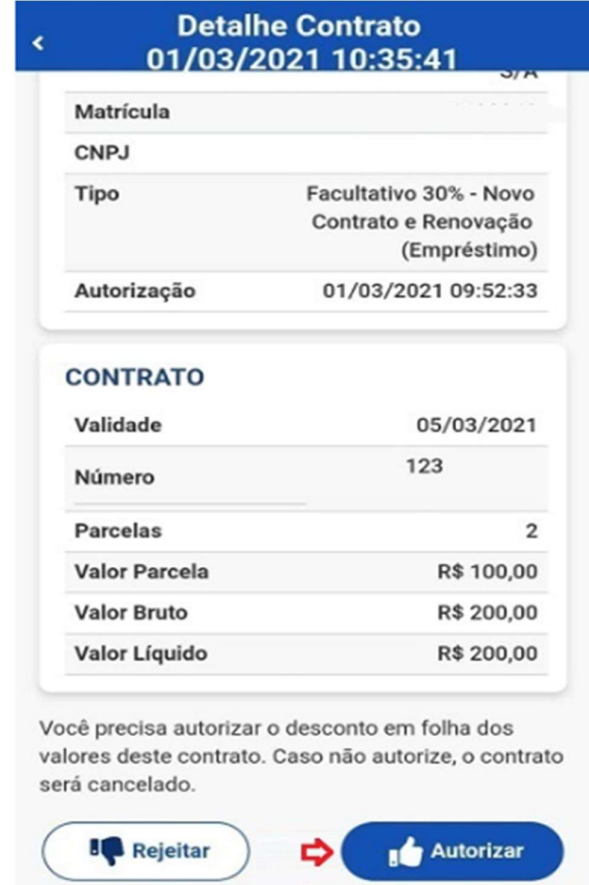

Fique atento pois existe um prazo disponível para efetivação da anuência, e caso a mesma não seja realizada dentro deste período, a consignação não será realizada e o recurso não será disponibilizado ao participante.

Após autorizar, a anuência de seu contrato estará concluída e o CIBRIUS receberá a confirmação por e-mail automaticamente.

Em caso de dúvidas, a esquipe de empréstimos do CIBRIUS está à disposição para maiores esclarecimentos.

> Área Financeira Setembro/2023